# **公民館で受取を行う方法**

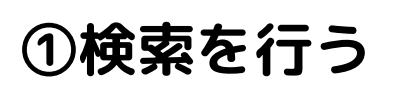

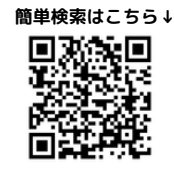

#### 簡単検索

タイトルと内容説明に含まれるキーワードから検索できます。 間にスペースを入れれば、いくつものキーワードで検索することができます。<br>本を順番に読みたい場合は、まず上巻を予約して、上巻が用意できてから、下巻を予約してください。

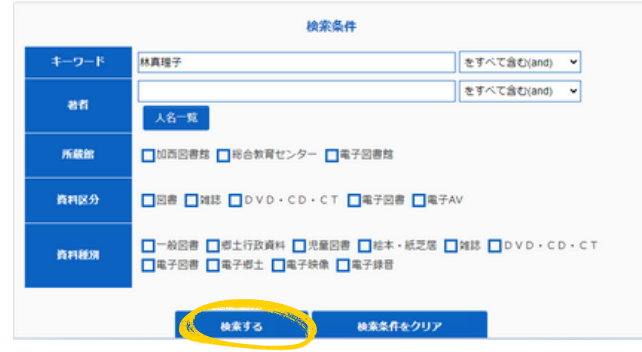

## **②カートに入れる**

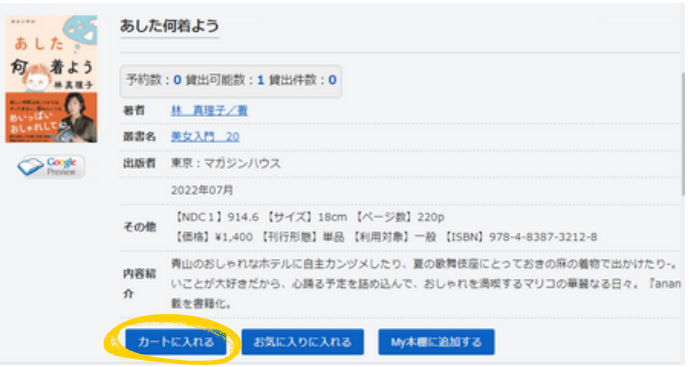

## **③予約するをクリック**

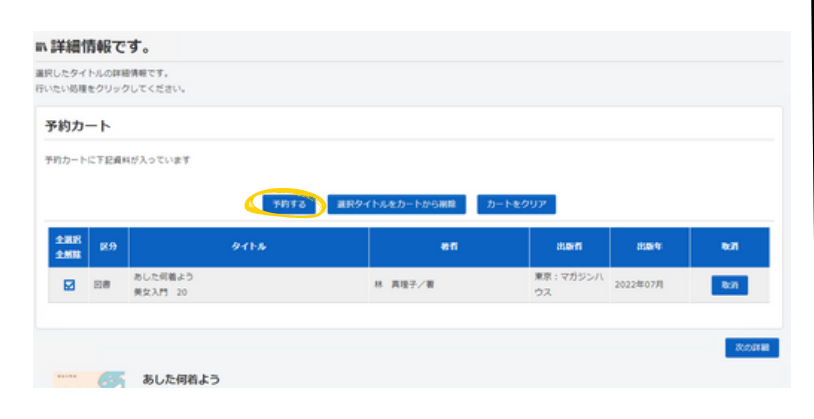

# **④受取場所・連絡方法 を選択**

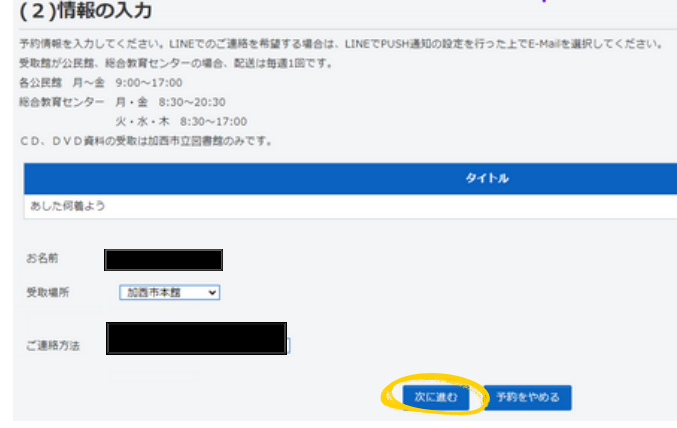

#### **⑤情報を確認し、 「予約する」をクリック**

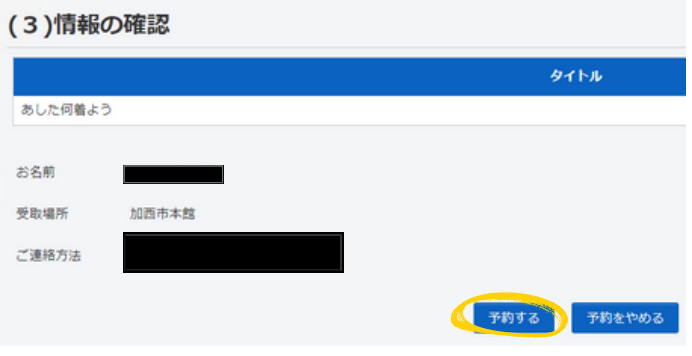

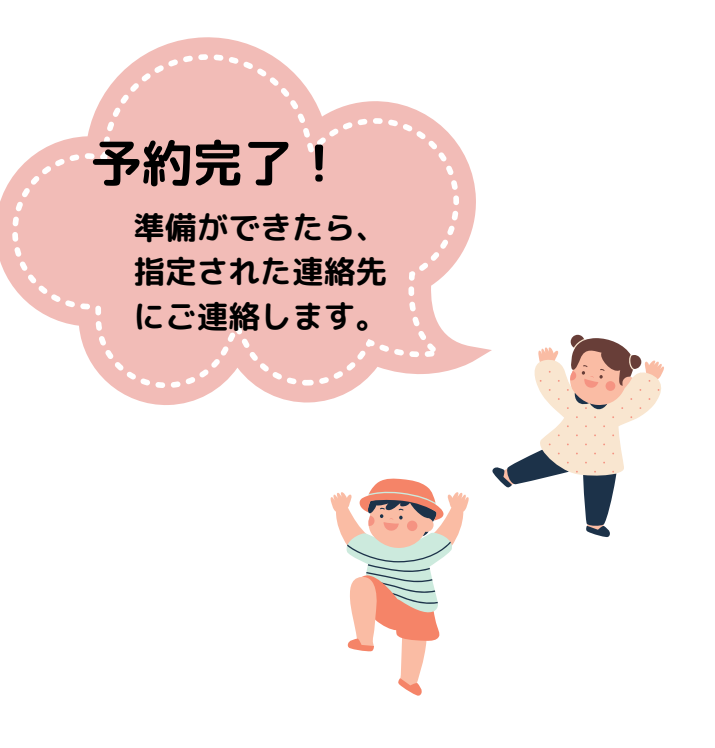